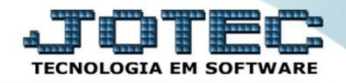

## **RELATÓRIO DE LIVRO RAZÃO POR CENTRO DE CUSTOS CTREDLVRC**

 *Explicação: Relatório impresso em ordem de Centro de Custo/Período ou Conta, limitado por período mês/ano e conta de rateio, podendo imprimir em segunda moeda, pular página a cada conta e subtotal por conta contábil.*

## Para emitir este relatório acesse o módulo: *Contabilidade***.**

| Menu Geral - JOTEC - 0000096.00 - 1128 - Mozilla Firefox                                                                                                    |                                              |                        |                       |                            |                                                                          |
|----------------------------------------------------------------------------------------------------|----------------------------------------------|------------------------|-----------------------|----------------------------|--------------------------------------------------------------------------|
| @ 172161.28/cgi-bin/iotec.exe?ERRO=8ABV=S+U+P+O+R+T+E&C999=JOTEC&C002=&C003=1&RAZSOC=SUPORTE++JOTEC&USUAR=TECNICO&IP PORTA SE=sistema.jotec.com.br%3A8078&idd=suporte&dir=MATRIZ&BANCO LOCAL=cont05&IP LOCAL=172.16.1.28&STATU |                                              |                        |                       |                            |                                                                          |
| <b>Suporte Eletrônico</b>                                                                                                    |                                              |                        |                       |                            |                                                                          |
| <b>Sistemas</b><br><b>Faturamento</b><br>ø<br><b>Serviços</b><br><b>CRM - SAC</b>                                                                                                    | <b>Faturamento</b>                           | <b>Serviços</b>        | <b>CRM - SAC</b>      | <b>Telemarketing</b>       | $\bullet$<br>Acesso Rápido<br><b>Centro de Custo</b><br>Centro de custos |
| Telemarketing<br>ED <sub>I</sub><br>Mala Direta<br><b>PDV</b>                                                                                                    | <b>Mala Direta</b>                           | <b>Estoque</b>         | Compras               | <b>ELPR</b>                | Balancete centro de custos<br>Conta de rateio<br>Contabilidade           |
| <b>Estoque</b><br>Compras<br>ELPR<br>Produção                                                                                                    | Produção                                     | Gerenc. de<br>projetos | <b>Contas a Pagar</b> | Contas a<br><b>Receber</b> | Lançamento padrão<br>Lançamentos<br>Orçamentos<br><b>ELPR</b>            |
| Gerenc. de projetos<br>Contas a Pagar<br><b>Contas a Receber</b><br><b>Bancos</b>                                                                                                    | <b>Bancos</b>                                | Fluxo de Caixa         | Centro de Custo       | <b>Exportador</b>          | <b>Entradas</b><br>Gera NF-E<br><b>Estoque</b>                           |
| <b>Fluxo de Caixa</b><br>Centro de Custo<br>Exportador                                                                                                    | <b>Gestor</b>                                | <b>Importador</b>      | <b>Auditor</b>        | <b>Filiais</b>             | Produtos<br><b>Fiscal</b><br><b>SINCO</b><br>Empresa                     |
| Gestor<br>Importador<br><b>Auditor</b><br><b>Filiais</b>                                                                                                    | <b>Estatísticas &amp;</b><br><b>Gráficos</b> | <b>Fiscal</b>          | Contabilidade         | <b>Diário Auxiliar</b>     | IPI<br>Apuração de IPI<br>$A = \frac{1}{2}$                              |
| <b>SUPORTE JOTEC</b>                                                                                                    |                                              | <b>TECNICO</b>         | 29/09/2015            | <b>MATRIZ</b>              | Sair<br>∹থ                                                               |

Em seguida acesse: *Relatório > Razão por centro de custos.*

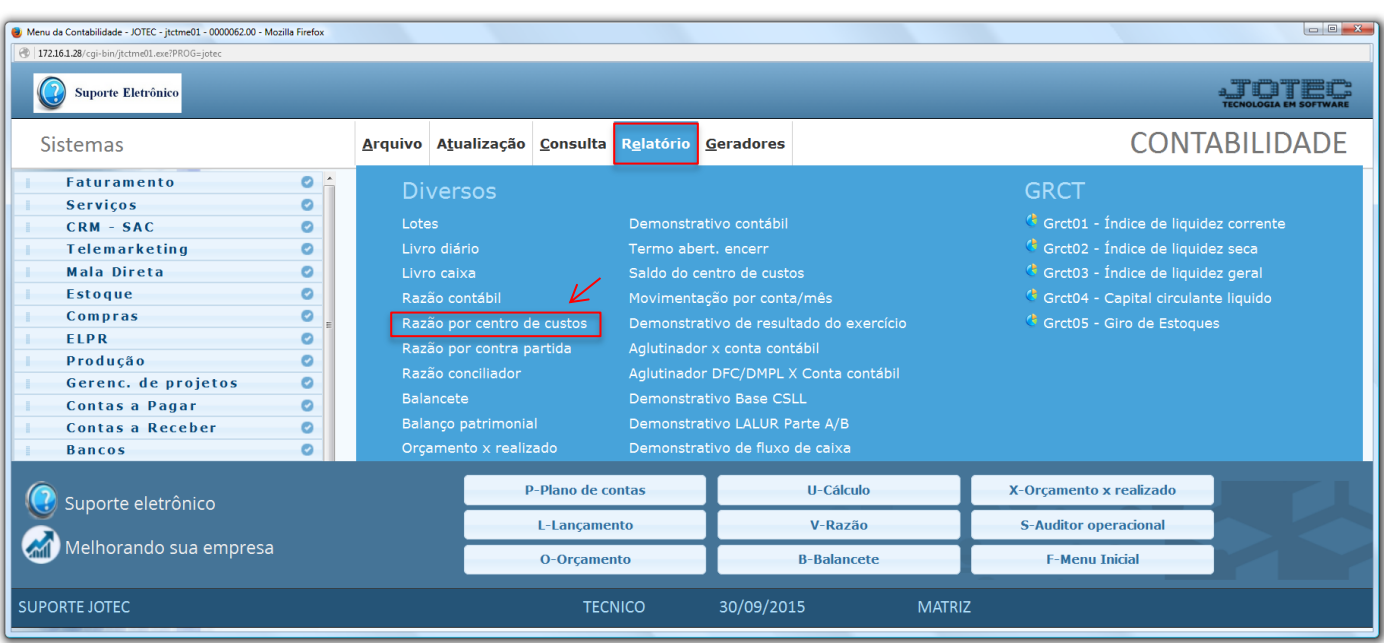

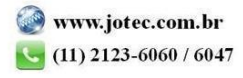

 Será aberta a tela abaixo. Nesta tela selecione a *(1) Ordem do relatório*, informe o *(2) Período (Data inicial e final)* a ser considerado e a *(3) Conta de rateio (inicial e final).* Clique no ícone da *"Impressora"* para emitir o relatório.

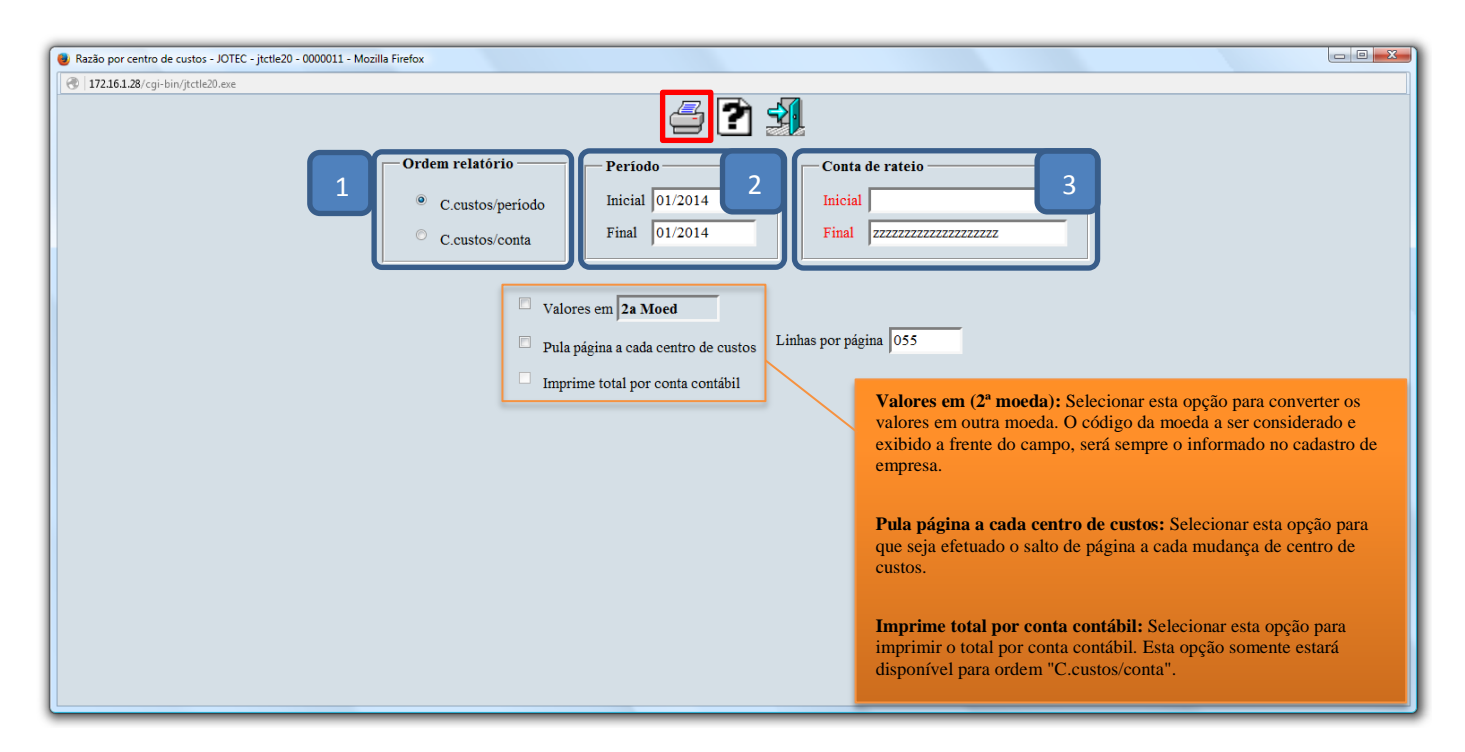

Selecionando a opção: *Gráfica normal – PDF com logotipo*, será gerado o relatório conforme abaixo.

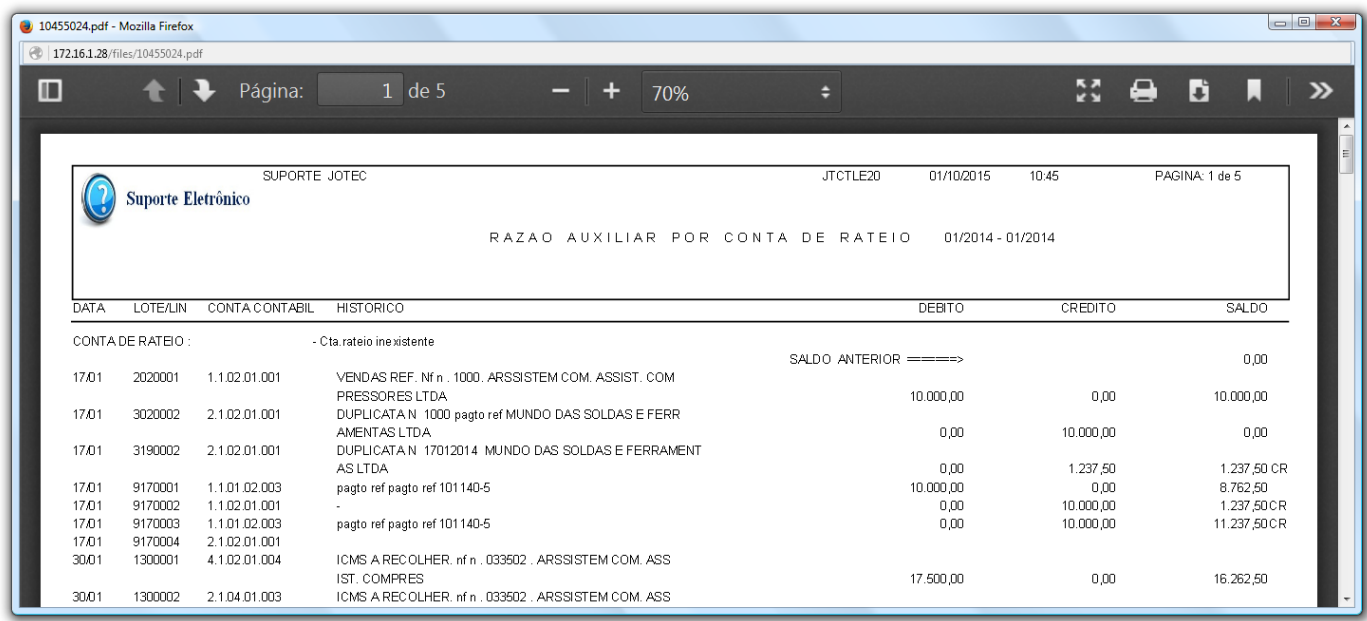

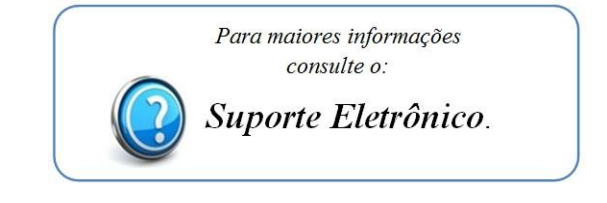

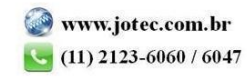